# 手描き線画自動彩色技術の観光支援ツールとしての利活用 **Application of Automatic Colorization System for Freehand Line Drawing for Sightseeing**

倉田 沙織†,森 博志†,外山 史†,東海林 健二†,伊藤 篤† Saori Kurata, Hiroshi Mori, Fubito Toyama, Kenji Shoji, Atsushi Ito

†宇都宮大学

Graduate School of Engineering, Utsunomiya University kurata@image.is.utsunomiya-u.ac.jp

#### **Abstract**

Recently, mobile devices such as smartphones and tablet terminals are introduced widely in school, company etc. as gateway of digital information. One unique application of them is, guide system for sightseeing resorts and theme parks.

We have been developed the system to automatically colorize freehand line drawing based on the pixel value of the reference image like a color photograph in online and a method of real-time updating function for the colorized results, and evaluated considered the good way to use the system in sightseeing resorts.

In the sightseeing resort, it is popular to send postcards and email with photos. If we could draw a scenery on a postcard by hands, the handwriting card is only one souvenir to friends and family. We assume that satisfaction of both sender and receiver of a postcard will be increased and a sender would like to visit there again and a receiver would like to visit there.

We performed a preliminary trial to evaluate that assumption in Nikko. , As the result of the trial, we received good response from testers and believed that our automatically colorize freehand line drawing is suitable to increase satisfaction in sightseeing resort.

#### **Keywords** ― **Line Drawings, Automatic Colorized, Sightseeing**

#### 1. はじめに

近年,タブレット端末は一般家庭だけではなく企業 や学校教育,絵画制作等の現場でも導入され,プレゼ ンテーションやCG イラスト制作などビジネスの場で も印象的な表現や意思疎通の補助等を目的として幅広 く利用されている. 観光地やテーマパークにおいても, 道案内などの情報提供を行ったり,魅力的なデジタル コンテンツを提供したりする等,旅行の満足度向上や 印象に残る思い出作りの試みを目的としての利用が期 待出来る.また,タブレット端末の利活用をさらに進 め,情報を旅行者に提供するだけにとどまらず,デバ イスと対話的にやり取りしてもらう事により,その観 光の記憶をより鮮明に残りやすくする効果も期待出来 ると考えられる.特にタブレット端末は,タッチペン での入力動作が紙面でペンを扱うのと同様の感覚で行 える特長を考慮すると,デバイスとの対話的なやり取 りとして,特に手描き線画入力に適していると考えら れる.

手描き線画は,イラスト制作では絵画の被写体の形 の詳細なイメージを表現する重要な役割を担い、編集 も彩色等の他の工程と比較して短時間かつ容易に行う 事が出来る.彩色を行う事でより鮮明に印象に記憶に 残りやすくなるが,編集には時間を要す他,表現に高 度な技術を要する場合がある.そこで我々は従来研究 として,絵画の初心者にもデジタル端末上で手軽に印 象的な絵画制作を自身の手で行うことが出来るように するために,彩色の自動化によるイラスト制作支援と して手描き線画への自動彩色手法を提案してきた[1].

本研究では,カラー写真のような参照画像を下敷き にして描いた入力線画に対し自動で彩色を行った結果 を実時間で更新し,彩色線画を印刷するシステムを提 案し、観光地やテーマパークなどでの効果的な利活用 の可能性について検討する.

#### 2. 従来研究

 本研究に関連する従来研究として,カラー写真から 絵画風の画像を生成する研究が多く存在する.

カラー写真から水彩画風の絵画を生成する類似研究 として、猪島らの研究が挙げられる[2]. この研究は, 実写画像を入力として水彩画風の画像を生成するアル ゴリズムを提案するものである.手法の流れとして, 入力画像の画素値を荒く量子化して抽出した領域に, 水彩画風の着色が出来るようにモルフォロジー処理, 距離変換、アルファブレンディングを施し、実写画像 から抽出したエッジを描画するという流れを取る. し かしこの研究では入力は実写画像の写真のみであり, ユーザが絵を描く作業を伴っていないため画像が同じ であれば必ず同一の結果となり,ユーザ自身の絵画の 個性を反映出来ない.

ユーザが写真と好みの画家の情報を入力すると画家 の作風を反映した絵画を自動生成するシステムとして 斉藤らの PAINT-IT がある[3].処理は,まず原画像と 画家情報を入力したときに,画像処理フィルタを木構 㐀状に組み合わせた画像変換部を遺伝的プログラミン グで最適化し,絵画風画像を生成する処理の自動構築 を行う. その後, 進化計算の世代交代で各個体(木構造) は入力された画家用に作られた SVM を利用する画像 変換部によって評価する.絵画の個性の反映は出来る が,個性を反映する描き手が絵画の専門家であり数多 くの作品を学習画像として利用することを前提として いる事から,ユーザ自身が絵画制作に触れる事を目的 としたものではない.

これらの研究に対し、我々はこれまでに彩色手法に よりユーザの絵画の独自性を反映した彩色結果を得ら れる事と,絵画制作の過程を楽しむ利用の可能性を示 してきた[1].本研究では,彩色結果を実時間更新して 表示し,印刷してユーザに提供できるシステムを提案 し,そのシステムを観光地で利用させる事で,観光旅 行の印象に残る思い出作りの一環としての利用可能性 について検討した.

3. 彩色手法

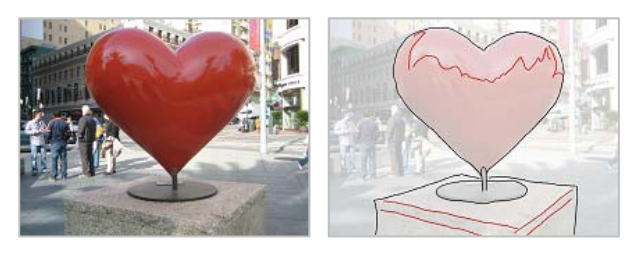

#### 図 1 参照画像 図 2 入力線画

本節では,入力された線画画像に対して自動彩色を 行う方法について説明する.入力された線画に対し, ドロネー三角形分割[4]を用いて入力線画を小さい三角 形領域に分割する.そして,三角形ごとに重心位置に ある参照画像の画素値を参照する.この計算のみで決 定した色情報のまま塗りつぶすと,隣接三角形間の色 の変化が目立つので,隣接する三角形間で色の平滑化 処理を行う.

図1を参照画像とし、描いた図2の入力線画に対し, 以下の手順で彩色することを考える. なお,図2にお ける青色と赤色の描画線は,彩色処理の際に役割の違 いは無く,結果表示においてのみ役割が異なるもので ある.

# 3.1. 入力線画のサンプリング

タブレットから入力する描画線上にサンプリング点 を取る.入力描画線は最大 60 回毎秒 の㏿さで座標情 報を読み取り順次記録する.2 つのサンプリング点間 が 10 画素以上離れている場合は 10 画素おきにサン プリング点を追加する.同じ位置にサンプリング点が 挿入された場合は削除する.

画像の外枠には,10 点おきにサンプリング点を打つ ものとする.

#### 3.2. 制約付きドロネー三角形分割

3.1.節にて得られた点群に対し,描画線と分割線が交 差しない制約を付加したドロネー三角形分割を行う.

ドロネー三角形分割とは,距離空間内に離散的に分 布した点群の集合に対し,それらを以下のルールに従 い辺で結ぶことで三角形の集合を生成する手法である.

平面上に $n$ 個の母点 $P_i(i = 1,2,...,n)$ が与えられた とき、以下の式(1)に従い各P<sub>i</sub>ごとに他の母点との垂直 二等分線を(n-1) 本作る.

$$
V_n(P_i) = \{ P | d(P, P_i) < d(P, P_j), i \neq j \} \tag{1}
$$

 $d(P_i, P_i)$ は点 $P_i$ ,  $P_i$ 間のユークリッド距離を表す. 式 (1)で定めるV<sub>n</sub>(P<sub>i</sub>)をP<sub>i</sub>のボロノイ領域といい, これを 用いてボロノイ図を構成する事が出来る. そして、共 通辺を持つボロノイ多角形の母点を線分で結ぶことで ドロネー三角形分割を行うことが出来る.

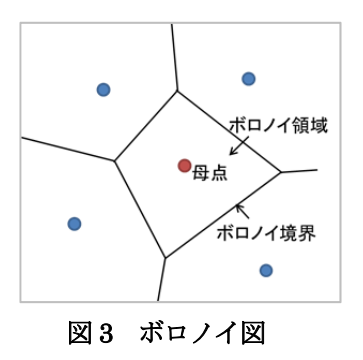

また,分割三角形の外接円内にその三角形頂点以外の 点が存在しないよう分割されるという性質を持つ.た だし,描画線と分割線が交差しない制約を付加しない 制約を適用した結果,外接円中に頂点以外の点が存在 する場合が起こり得る.

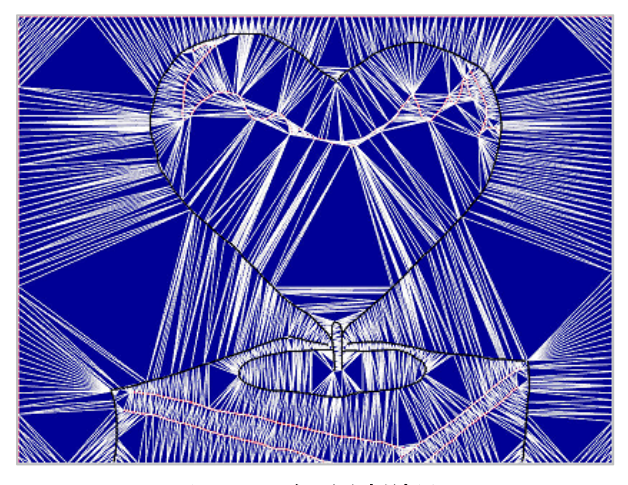

図 4 三角形分割結果

3.1.節と本節の手順を図 2 に適用した三角形分割結 果を図 4 に示す. 黒色線は入力線画,白色線は三角形 分割による分割線を表す.

# 3.3. 三角形毎の画素値の計算及び平滑化

分割した各三角形の重心位置における,参照画像の 画素値をその三角形の色とする.この状態で三角形を 塗りつぶした結果が図 5 である.隣接する三角形間の 色の差が激しく不自然な結果となる為,隣接する三角 形間で色の平滑化を行う.

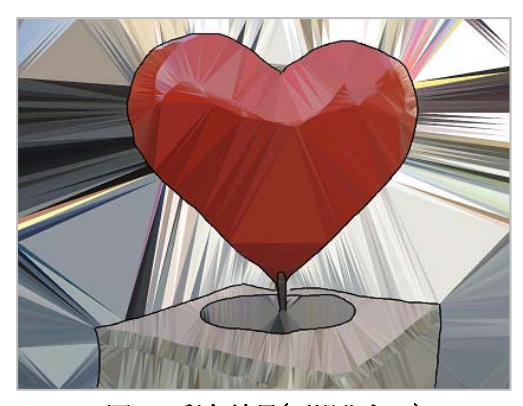

図 5 彩色結果(平滑化なし)

平滑化は、図5において、式(2)により、各三角形の R,G,B 値をそれに隣接する三角形の面積での重み 付け平均により R, G, B 値を計算することにより行 う.  $A_i$ は三角形 $i$ の面積,  $V_i$ は三角形 $i$ の画素値を表す.

$$
V_i = \frac{A_i V_i + \sum_{j=1}^3 A_{ij} V_{ij}}{A_i + \sum_{j=1}^3 A_{ij}} \tag{2}
$$

ただし,図6において,三角形iとi3のように2つの 三角形の共有辺上に描画線が存在する場合は、 $A_{i_2} = 0$ と定義し計算する.これを適用する事により,描画線 をまたいでぼかさないようにする.この平滑化を繰り 返すことで、隣接三角形間の色の差が小さくなり、自 然な彩色結果が得られる.

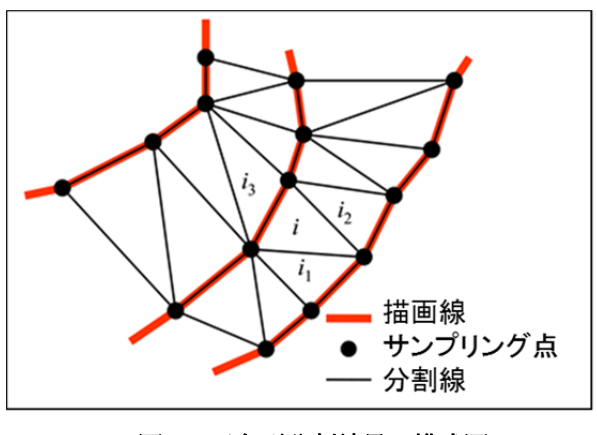

図6 三角形分割結果の模式図

この色の平滑化を 500 回繰り返した結果を図 7 に示 す. 隣接三角形間の色の変化が滑らかになっているの がわかる.

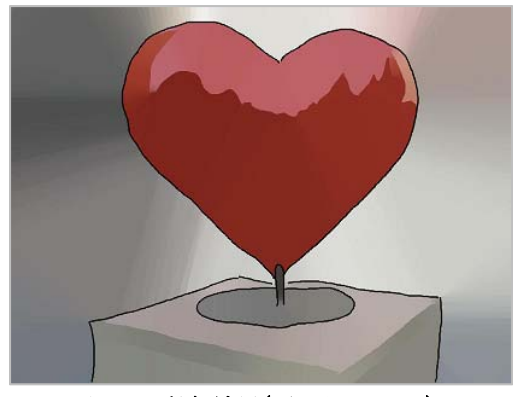

図 7 彩色結果(平滑化 500 回)

# 4. 対話型自動彩色システム

## 4.1. システム概要

3章で説明した彩色手法に基づくシステムのUI画面 を図 8 に示す.プログラムの実装は Microsoft Visual Studio 2010 開発環境にて C++ ツールキット openFrameworks を用いた.

#### 4.2. システムの構成

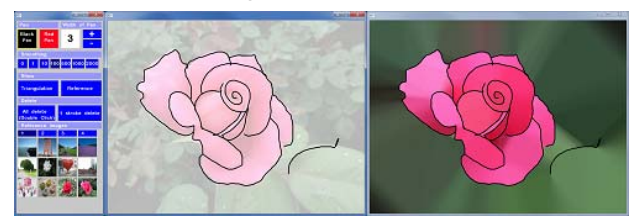

図 8 システムの UI 画面

本システムは3つの画面構成から成り、左からツー ルバー,描画キャンバスである入力部,彩色結果表示 画面である表示・処理部となっている.ユーザが中央 の描画キャンバスに描画線を入力すると,右側の彩色 結果表示画面に彩色結果がリアルタイムで表示される 仕様となっている.機能の切替はツールバーで行う.

3 つの画面のプログラムは各々が独立しており, UDP/IP プロトコルを用いたプロセス間通信を用いて 描画線の座標情報及び機能切替情報をやり取りしてい る.

描画用ペンの種類選択,描画線の太さ変更,平滑化 回数変更,画面表示切替,線画の削除,参照画像選択 機能等の描画を行うための最低限の機能が備わってい る.

描画線を描くための主なペンの種類として,オブジ ェクトの外形・輪郭を描くための外形線向けペンと影 や模様、細部を描くための補助線向けペンがある.前 者で描いた線は彩色結果にて描画線を境界として色領 域を分割し黒色の実線として残り,後者で描いた線は 色領域の分割はするが実線として残らない. 両者を使 い分ける事で絵画の完成度を高める意図がある.

## 4.3. システムの仕様

本節では,図 9 に示す本研究でのシステムの仕様に ついて説明する.

本システムでは、まず、ユーザが参照画像としたい カラー写真を画像データベースに格納する.

システムを起動後,ツールバー,入力部,表示・処 理部は参照画像情報の入力待ち状態となる.ユーザが ツールバー内に表示された参照画像のサムネイル画像 から参照画像を選択すると,入力部,表示処理部に参 照画像の番号を送信し、画像データベースを参照し, 画像表示を行う.これで描画線の入力に対して彩色が 可能な状態となる.

常に入力部と表示・処理部はユーザからの入力待ちの 状態となっており,4.2.節で説明した平滑化回数の変

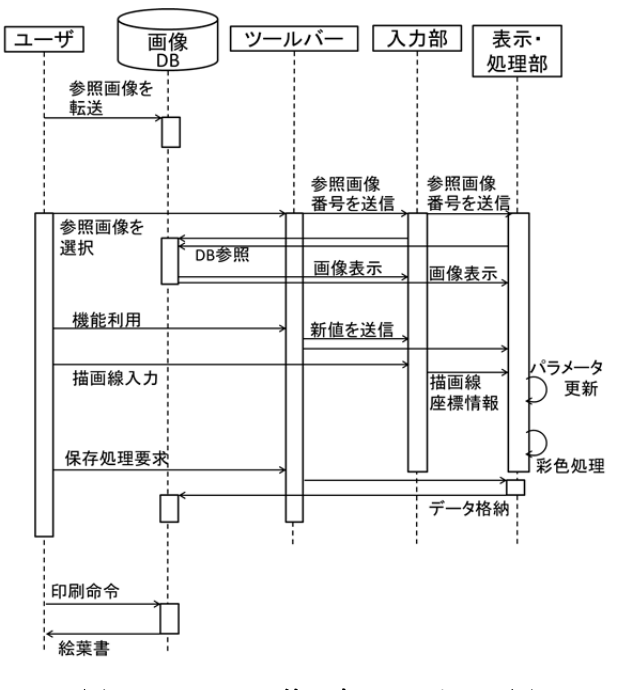

図9 システムの使い方のシーケンス図

更などのツールバーに実装された機能をユーザが使用, 描画線の入力を行った場合にパラメータの更新を行い, 表示部を更新させる.

ユーザから保存処理要求があった場合,システム内 の画面のスクリーンショット機能が作動し、そのデー タを画像データベースに格納する.

システム利用後に画像データベースにユーザがアク セスし,印刷を行うという流れとなる.

#### 4.4. 彩色システムの機能と描画の流れ

まず始めにユーザが好みの参照画像を一枚選択する. 本節では,図 10 に示す栃木県日光市の神橋を撮影した 画像を参照画像として説明する.

次に,図11に示す描画キャンバスにて、図12の左 側ように線画を描いていく.外形線向けペンを用いて 橋や木々,川等の主要な被写体を描いていくと、図12 の右側のような結果が得られる.描画線を境界として, 緑色,赤色,川の色などの主要な被写体の色を表す色 が現れているのがわかる.本システムの描画線には, 3.3 節で説明した平滑化手法により描画線をまたいで 色をぼかさないように制御する機能を持つため,描画 線に沿った彩色を可能としている.描画線に沿った彩 色がなされており,被写体の形状が認識できる.しか し,このままの状態だと色の変化が単調でやや不自然 である.

そこで,図 13 の左側のように補助線向けペンを用い

て模様や影など色の変化をつけたい部分に加えていく ことで、図13の右側に示すように、絵画全体色の変化 をつけることが出来る.また,参照画像の右図に写っ ていた白い車などの描画したくない細部は描画せずに ぼかす事が出来る為,より印象に残したい部分をより 細かく描き,逆に削除したい部分を隠す利用の仕方も 可能である. このように、線画の描き方はユーザ次第 であるため,ユーザの絵画の独自性を反映させた絵画 制作が可能となる.

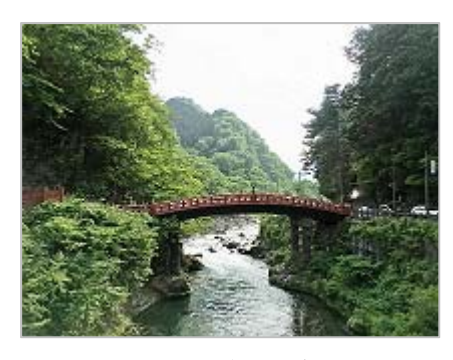

図 10 参照画像

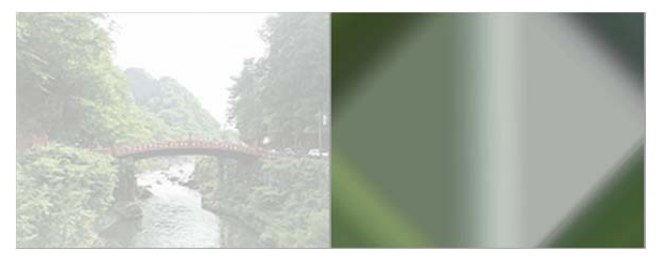

図 11 参照画像選択直後の入力画面(左)と結果画面 (右)

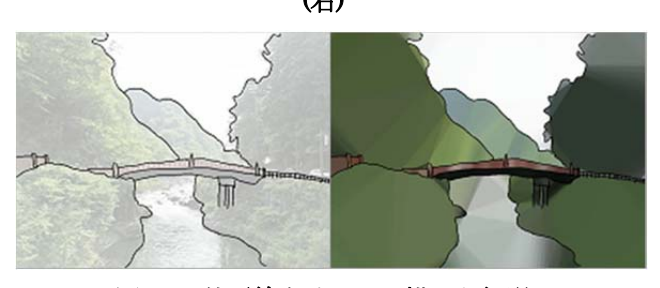

図 12 外形線向けペンで描いた経過

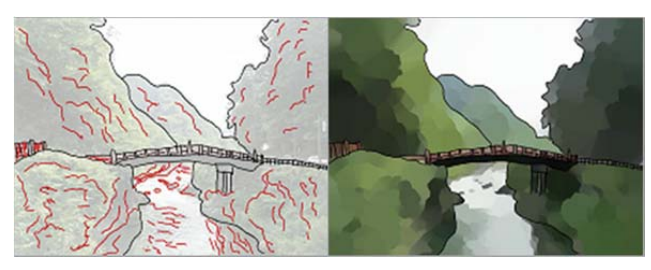

図13 補助向けペンで描いた経過

## 5. 彩色システム評価実験概要[5]

先行研究として文献[5]で報告した、本妻色手法を用 いたシステムを用いたシステムの評価実験について述 べる.

評価実験では,4.1 節で説明したシステムと 12 名の 被験者を用いた. 本実験では、実際に線画を描き絵画 を生成するユーザ視点で,リアルタイム更新機能の有 効性及び,システム全体評価を目的としている.

12 名の被験者に,図 8 の入力部と表示・処理部を 1 つのウィンドウで切替表示するシステム(以下通常版 システム)と、4.2.節で説明した 3 つのウィンドウで構 成されたシステム(リアルタイム版システム)の 2 つの システムを利用してもらう. その後,表1に示す評価 語について 4 段階の評価をしてもらった.

実験環境として,ノート PC と液晶タブレットを使 用した. ノート PC は OS : Windows 8.1, CPU: Intel(R) Core(TM) i5-3317U CPU @ 1.70GHz,  $\angle \neq \pm$ リ: 4.00GB である. 液晶タブレットはワコム社の Cintiq 13HD を使用した.

表 1 評価語一覧

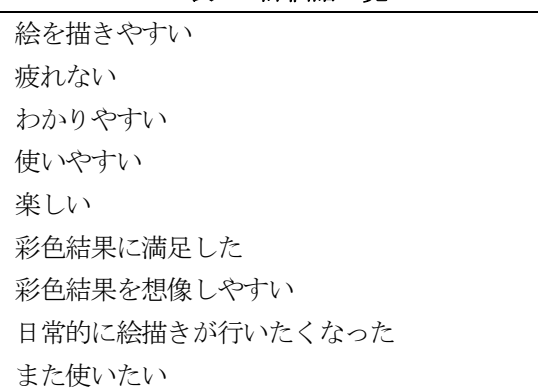

 リアルタイム版システムを利用時は,ノート PC に 表示・処理部の彩色表示画面を,液晶タブレットにツ ールバーと入力部の描画キャンバスを表示させて行っ た. 通常版システム使用時は、液晶タブレットにツー ルバーと描画キャンバスを表示させて行った.

 参照画像はピクセルサイズが幅 832 ×高さ 624 の ものを 46 枚用意した.

#### 5.1. 評価実験結果

実験結果を図 14, 図 15 に示す. 縦軸は評価語毎の 評価平均値を示しており,青色が通常版,赤色がリア ルタイム版の結果を示す.

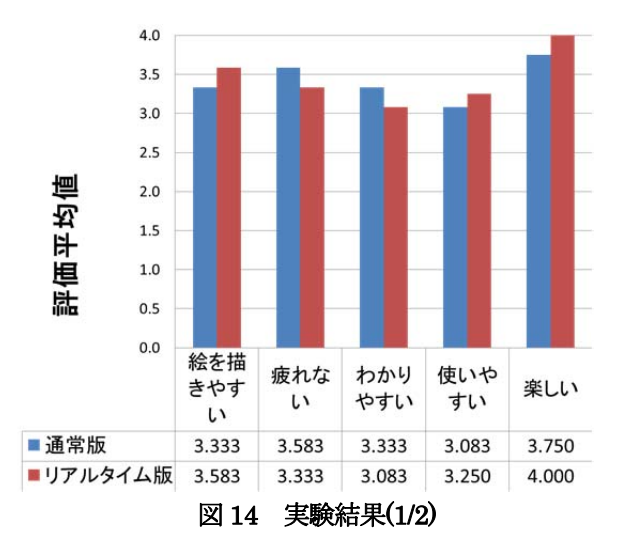

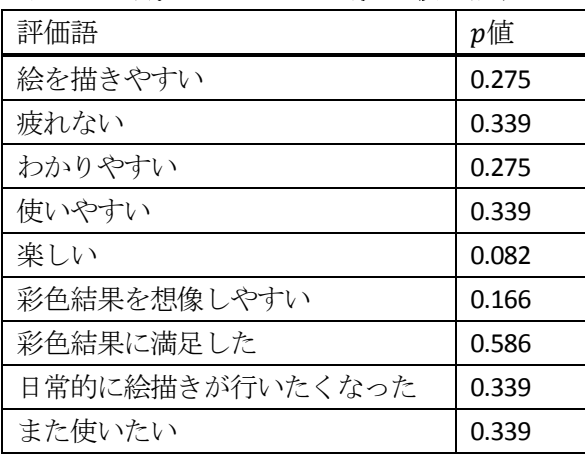

## 表 2 通常版とリアルタイム版のt検定結果

図の結果の平均値の差の検定として,両者のシステ ムの平均値の差が統計的に有意であるかを確認した結 果を表 2 に示す. 自由度 11 (被験者 12 名より), 有 意水準 5 %で両側検定のt検定を行った所, いずれの 評価語においても両者のシステムの評価平均値の差に は統計的な有意差は見られなかった.

リアルタイム版システムにおける一部の評価語にお ける評価平均値を比較する為にt検定を行った対象評 価語は彩色結果の満足度の指標である「彩色結果に満 足した」と,システム利用過程に関する評価を示す評

価語を対象とした.その中で統計的有意差が表れた 結果を表 3 に示す.

この結果から,「楽しい」,「また使いたい」の評価平均 値は,「彩色結果に満足した」の評価平均値を統計的に 上回る結果であるといえる.

# 5.2. 評価実験考察

表 2 のt検定において、有意差が見られなかった要因

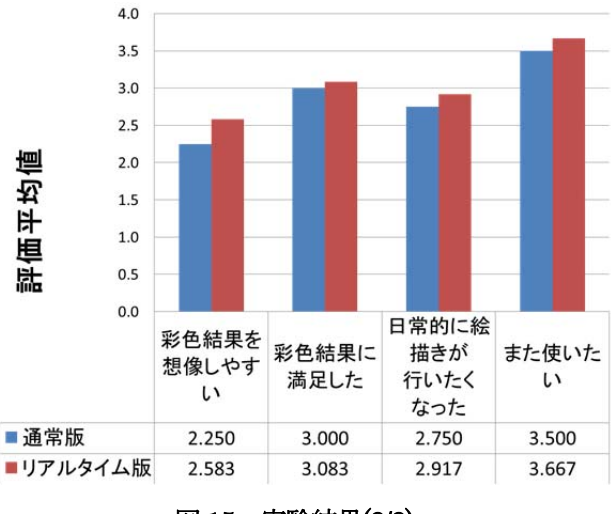

図 15 実験結果(2/2)

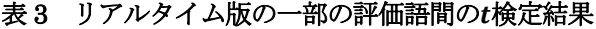

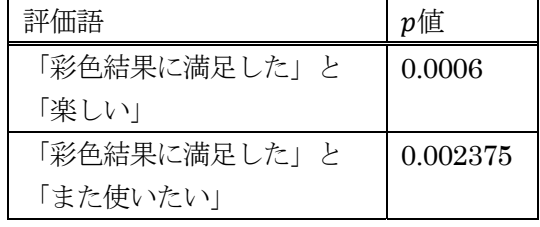

として「楽しい」「彩色結果が想像しやすい」ついては 比較的p値が小さめの傾向が出ている. 評価段階の少な さ,被験者数の少なさが原因として挙げられるため, これらの問題を解決する事で有意差を確認出来ると期 待出来る.

表 3 の検定結果にて,「楽しい」,「また使いたい」の 評価平均値が「彩色結果に満足した」の項目を上回っ た事から,彩色結果に対する満足を示す評価よりも, システムを利用して絵画制作を行う過程での満足度の 評価が高いという事がわかる.この為,絵画専門家向 けへの作品編集ソフトとしての利活動よりも,絵を描 く過程自体に注目したシステムとしての利活用を検討 する事が効果的と考えられる.絵を描く動作は対象物 を記憶する手段としては,文字で記録するよりも有効 な手段であるという事が文献[7]の研究で明らかになっ ている. 思い出に残したい景色等を絵に残すシステム を観光地等の思い出作りの場所に導入するのが有効な 手段として検討できる.

現在でも観光先では,キャラクターが描かれた板 に顔部分がくり抜かれていて,後ろから顔を出して記 念撮影が出来る「顔出しパネル」や,ご当地キャラク ター,きぐるみと旅行者の写真撮影等,印象に残すた

めの思い出作りの試みは多く行われている.また、近 年 SNS の発達によりお互いの近況をリアルタイムで 共有する事が盛んに行われるようになっている背景か らも、観光地での催し物は話題づくりの一環として重 要な役割を担っている.観光地で,名所旧跡の写真に 加え,これらのご当地キャラクターや顔出しパネルを 被写体とした観光写真も下絵の写真として利用する事 を想定すると,観光地の効果的な宣伝にもなり地域の 活性化が期待出来ると考えられる.

#### 6. 観光地利用を想定した調査アンケート

本章では、観光地利用を想定し、調査アンケートを 実施した内容について説明する.

2016年4月2日から3日にかけて行われた宇都宮大 学のさくらフェスタ[6]にて本システムを訪問客に対し て利用してもらい,アンケートを行う形で行った.こ のイベントは、栃木県宇都宮市の市民と宇都宮大学の 交流を目的としたイベントであり,花見スペースの開 放と同時に大学活動での催し物の紹介を行っていた.

#### 6.1. 予備調査

予備調査は 10 歳前後の子供 24 名と成人男性 2 名の 計 26 名を対象とした. 好みの画像を選択してもらい, 本システムを利用後,アンケートに答えてもらった.

 システム動作環境は,デスクトップパソコンで OS は Windows 7 Pro x64, CPU は Core i5 660, メモリ 500GB である.モニタは 22 インチタッチパネル付き モニタの iiyama ProLite T2250MTS を利用した.

# 6.2. アンケートの項目

アンケートの質問内容は,利用したい写真の題材, 利用したい画面のサイズ,印刷したいサイズを記入し てもらった.写真の題材については,重複回答も可能 である.

アンケート回答者が子供である事から,質問項目に ついて不明な点は保護者と実験者が説明を添え,読み 書きが難しい場合は利用者の保護者が利用者に質問を し,その内容を保護者に記入してもらう形式を取った.

## 6.3. アンケートの結果及び考察

アンケートの結果,利用したい写真の題材としては, 5 名はアニメーションや地域・企業団体等でのイベン ト宣伝利用されるキャラクターを,11 名は花や木等の 植物を,5 名は犬や猫,魚などの動物,海の生物など を,その他には電車や人物等を描きたいという声があ った.

システムのサイズは今のままの 22 インチサイズが 良いという声が 15 名、今以上の大画面を希望する声が 6 名,15×20cm 程など、タブレット端末程度のサイズ のものを希望する声が1名ほどとなった.

印刷サイズは,今回の葉書のサイズ,写真程度のサ イズを希望する理由からちょうど良いという声が 9 割 以上であり、ごく一部で大きいサイズが欲しいという 声があった程度であった.

利用したい写真として,桜などその時の季節に関す る題材やその場のマスコットキャラクターの固有名詞 名を回答に挙げた人もいた. 実際に観光地やテーマパ ークなどで活用すれば,その土地で撮影された写真を 利用される可能性も期待出来る.

#### 7. 栃木県日光市におけるシステム評価

本章では,栃木県日光市の日光郷土センターにて行 った本システムの評価実験について説明する.

#### 7.1. 評価実験概要

 対象は日光に観光に来た 10 名の老若男女とし,中に は海外からの観光客も含まれる.

評価実験の流れは、図9に示したシーケンス図のよ うにまず被験者が使用する参照画像を画像データベー スに送信する. 該当の写真が無い場合は、データベー スにある既存の参照画像を使用した.システムを起動 し,本システムの機能を利用,画像を絵葉書として印 刷する.その後,7.3 節で説明するアンケートに回答し てもらうという流れを取る.

システム利用環境は,デスクトップパソコンで OS は Windows 7 Pro x64, CPU は Core i5 660, メモリ 500GB.モニタはタッチパネル式ではない 22 インチ 式の通常のものを使用し,ペン入力の為にワコム社の 液晶タブレットは Cintiq 13HD を使用した.液晶タブ レットに入力部の描画キャンバスを,モニタに表示・ 処理部の彩色結果表示画面を表示させる環境を作成し た.

## 7.2. アンケートの項目

 アンケートで回答してもらった項目は,使用した写 真,次に使用したい写真のジャンル(利用したい具体案 があれば自由回答にて記載),利用したい端末とその理 由,システムを利用したい場所とその理由,絵葉書の

 $-285-$ 

利用予定である.各項目は複数回答可能である.海外 からの観光客には、英語のアンケートを作成し、同一 の内容の回答項目に回答してもらった.

#### 7.3. 評価実験結果

アンケートの回答結果について,利用したい写真 についての結果を表4に、利用したい端末、利用し たい場所についての結果を表 5,6 にそれぞれ示す.

絵葉書の利用については,「友人・知人に送る」が 5 名,「部屋に飾る」が2名,「保管する」が1名,無回 答が 2 名となった.

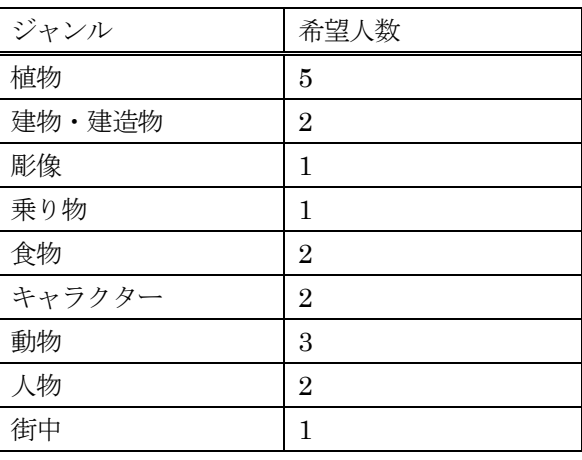

#### 表 4 写真題材の希望の集計結果

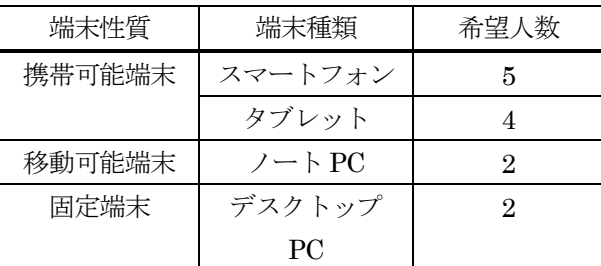

#### 表 5 利用希望端末の集計結果

#### 表 6 利用希望場所の集計結果

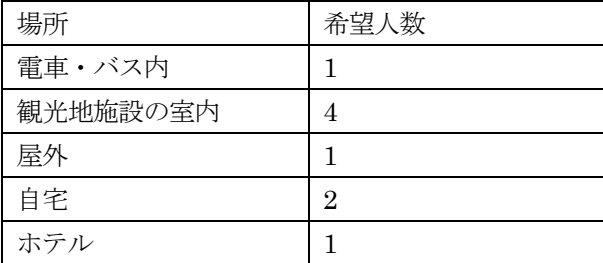

## 7.4. 評価実験考察

表 4 の結果を見ると、絵画制作の題材にしたい写真 にはばらつきがあるものの,植物や自然などの題材が 好まれる傾向が強い事がうかがえる.また,アマゾン 川等の旅行先の固有名詞を挙げた被験者もいた事から, 印象に残った景色をより深い思い出にしたいという心 理が働いていると考える事が出来る.

 表 5 を見ると,利用希望端末は今回利用したデスク トップPCのような固定端末よりも,スマートフォン, タブレットのような携帯可能でどこでも操作が可能な 端末での利用を期待されている傾向がある事が読み取 れる.回答した理由として,「描きやすい画面サイズで あるから」,「写真を撮ってすぐ描けるから」,「どこで も描けるから」等が挙げられている. 一方で、デスク トップ PC を選んだ被験者は,「落ち着いてじっくり描 けるから」という理由を挙げており,絵画制作を落ち 着いて行える環境が適切という意見も見られた.この 事から、スマートフォンアプリの形で評価を行い、ど の端末での利用がより観光の思い出が印象に残るかを 調査する事も今後の課題といえる.

 表 6 の結果においては,利用希望場所は主に移動中 よりも観光施設や自宅,ホテル等の室内の環境が好ま れる事がわかる. また、「どこでも描けるから」 という 理由で希望端末に「スマートフォン」や「タブレット」 を選択した被験者の中にも,室内を選択した人が多い. これは、旅行者は基本的に旅行の移動で急ぎ足の傾向 がある為,移動している隙間時間と絵描き動作は相性 が悪いからだと考えられる.

 今回の被験者の年齢層は10代が1名,20代が1名, 40 代が 2 名,50 代が 3 名,60 代が 2 名,80 代が 1 名であった.その中でも海外からの観光客からの利用 中の評価が特に良好な傾向が見られている. これは, 海外の国立公園などで、アートが1つの重要なイベン トとなっている背景が関係している事が可能性として 挙げられる.例えば,シンガポールの国立公園では絵 を描くイベントが毎月行われており[8], 自然の中でス ケッチを楽しむ事が一般的かつ日常的となっている. 海外における自然交流におけるイベントでの活用も検 討出来ると考えられる.

#### 7.5. 彩色結果一例

 一部の被験者が描いた彩色結果について図 16 から 図17 に示す. これは、既存のデータベースにある画像 を用いて描いたものである.参照画像は図 10 を使用し た.他の被験者が描き,完成した結果を図 18 と図 19 に示す. 入力線画と参照画像については、被験者から の削除依頼があったため、掲載しないものとする.

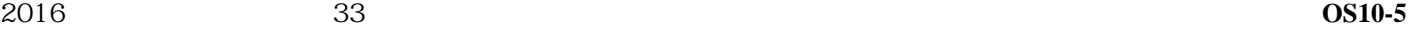

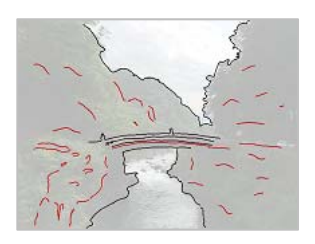

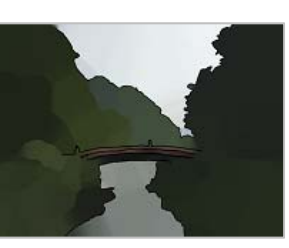

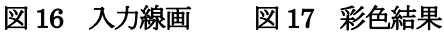

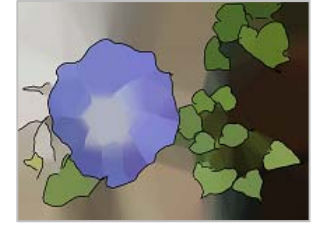

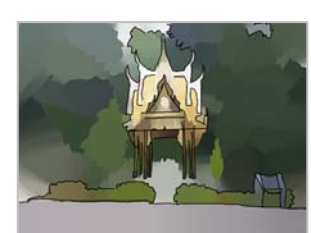

図 18 彩色結果 2 図 19 彩色結果 3

# 8. 今後の課題及びまとめ

 本研究では,カラー写真のような参照画像を下敷き にして描いた入力線画に対し自動で彩色を行った結果 を実時間で更新し,印刷するシステムを提案し,観光 地やテーマパークなどでの効果的な利活用の可能性に ついて検討した.絵画専門家の為の制作ツールとして ではなく,絵描き動作による旅行の思い出作りに注目 し、観光地での利用を通して適正利用のフィードバッ クを得た.

 今後は,スマートフォン向けアプリケーションを作 成し,評価試験を行い実施する事である.

# 謝辞

本研究開発の一部は,総務省の「戦略的情報通信研究 開発推進事業(SCOPE)」として実施した.研究の機会 を与えていただいたことを感謝する.

# 参考文献

- [1] 倉田沙織, 石山雄也, 森博志, 外山史, 東海林健二, (2014)"参照画像を利用した手描き線画への彩色", 映 像情報メディア学会誌, Vol.68, No.8, pp.J381-J384.
- [2] 猪島靖公, 吉田俊之, (2008)"実写画像に対する水彩画 風イメージ生成について", 電子情報通信学会技術研究 報告, IE2008-66, pp 85-90.
- [3] 斉藤翠, 長尾智晴, (2015)"画家の作風を考慮すること ができる絵画風画像自動生成システム PAINT-IT ", 電 子情報通信学会技術研究報告=IEICE technical report : 信学技報, Vol.115(111):2015.6.23-25, pp. 137-144.
- [4] Oyvind Hjelle, Morten Dahlen, (2006) "Triangulations and Applications", Springer.
- [5] Saori Kurata,Fubito Toyama, Hiroshi Mori, Kenji Shoji, (2015) "Evaluation of a Real-time Automatic Coloring System for Freehand Line Drawings" , IDW'15 The 22nd International Display Workshops, Applied Vision and Human Factors, VHFp1 - 7, pp.1021-1024
- [6] 宇都宮大学工学部「あそびにおいでよ!さくらフェスタ 2016- 宇都宮大学工学部」 http://www.eng.utsunomiya-u.ac.jp/sakura2016/ (2016 年 7 月 15 日)
- [7] Jeffrey D. Wammes, Melissa E. Meade & Myra A. Fernandes, (2016) "The drawing effect: Evidence for reliable and robust memory benefits in free recall", The Quarterly Journal of Experimental Psychology, Vol. 69, No. 9, pp. 1752-1776,.
- [8] Singapore Government, "National Parks Board", https://www.nparks.gov.sg/~/media/peb/programme-bo oklet/nparks-prog-booklet-jul-to-dec-2016\_lowres.pdf, (2016.7.18)